**Dipl.-Hdl., Dipl.-Kfm. Werner Geers**

## **Arbeiten mit Word 2013**

Bestellnummer 61040

Bildungsverlag EINS, Köln

## **Vorwort**

Das vorliegende Textverarbeitungsbuch behandelt alle Elemente, die in Lehrplänen und Computerführerscheinen verlangt werden. Es werden beispielsweise alle Inhalte beschrieben, die in den Büroberufen abgeprüft werden.

Das Buch gliedert sich im Wesentlichen in drei Bereiche:

• Die für den Unterricht benötigten Möglichkeiten des Programms Word 2013 werden umfassend behandelt. Neben der Eingabe und Korrektur von Texten werden Formatierungen, Nummerierungen, Tabulatoren, Tabellen, Rahmen und Schattierungen, Spalten, Bilder und Diagramme usw. genau beschrieben. Auch das Öffnen, Speichern und Drucken von Dokumenten wird dargestellt.

Serienbriefe, Schnellbausteine (Textbausteine), Formulare mit Textfeldern, Dropdown-Feldern usw. als besondere Möglichkeiten der Nutzung eines Textverarbeitungsprogramms bilden einen weiteren Schwerpunkt der Arbeit mit dem Programm. Darüber hinaus werden Format- und Dokumentvorlagen für die fortgeschrittene Arbeit mit einem Textverarbeitungsprogramm erklärt. Dazu gehört auch, dass beschrieben wird, wie Inhalts-, Stichwort-, Abbildungs- und Literaturverzeichnisse automatisch erstellt werden können. Einzelne Inhalte, wie etwa Format- und Dokumentvorlagen, können im Unterricht auch später, etwa am Ende der Unterrichtszeit, bearbeitet werden.

In den Übungsbeispielen werden oftmals Erklärungen zu den jeweiligen Inhalten, etwa zu den Formatierungen, Tabulatoren usw., gegeben.

- Der zweite Bereich des Buches stellt schwerpunktmäßig das normgerechte Schreiben von Briefen dar. Die Beispiele sind aus dem wirtschaftlichen Bereich, vornehmlich aus dem Bereich des Kaufvertrages, entnommen. Damit wird eine enge Verzahnung zu betriebswirtschaftlichen und sonstigen wirtschaftlichen Inhalten erreicht.
- Die Prüfungsrelevanten Befehle bei der Textverarbeitung für die Büroberufe werden vollständig beschrieben. Umfangreiche Übungen bereiten zusätzlich auf die Abschlussprüfung vor. Aus einer Übersicht können Sie entnehmen, auf welchen Seiten die Befehle beschrieben und in welchen Übungen die Befehle angewandt werden.

Alle Texte, die zur Erarbeitung eines Sachverhaltes oder als Übungstexte eingegeben werden sollen, stehen auf einem Datenträger zur Verfügung. Die Texte sind jeweils ohne und mit den gewünschten Formatierungen abgelegt.

Daneben sind Briefe usw. auch als Dokumentvorlagen auf dem Datenträger abgespeichert. Durch das Laden der entsprechenden Dokumentvorlagen können also Briefe und andere Dokumente in den entsprechenden Vordrucken erstellt werden.

In Abhängigkeit vom genutzten Betriebssystem werden Fenster farblich unterschiedlich dargestellt. Inhaltlich gibt es jedoch keine Unterschiede.

Neueste Informationen, eventuelle Änderungen und Ergänzungen, die sich beispielsweise durch Updates des Programms ergeben, können Sie über das Internet unter den folgenden Adressen abrufen:

http://www.berufliche-informatik.de

http://www.werner-geers.de

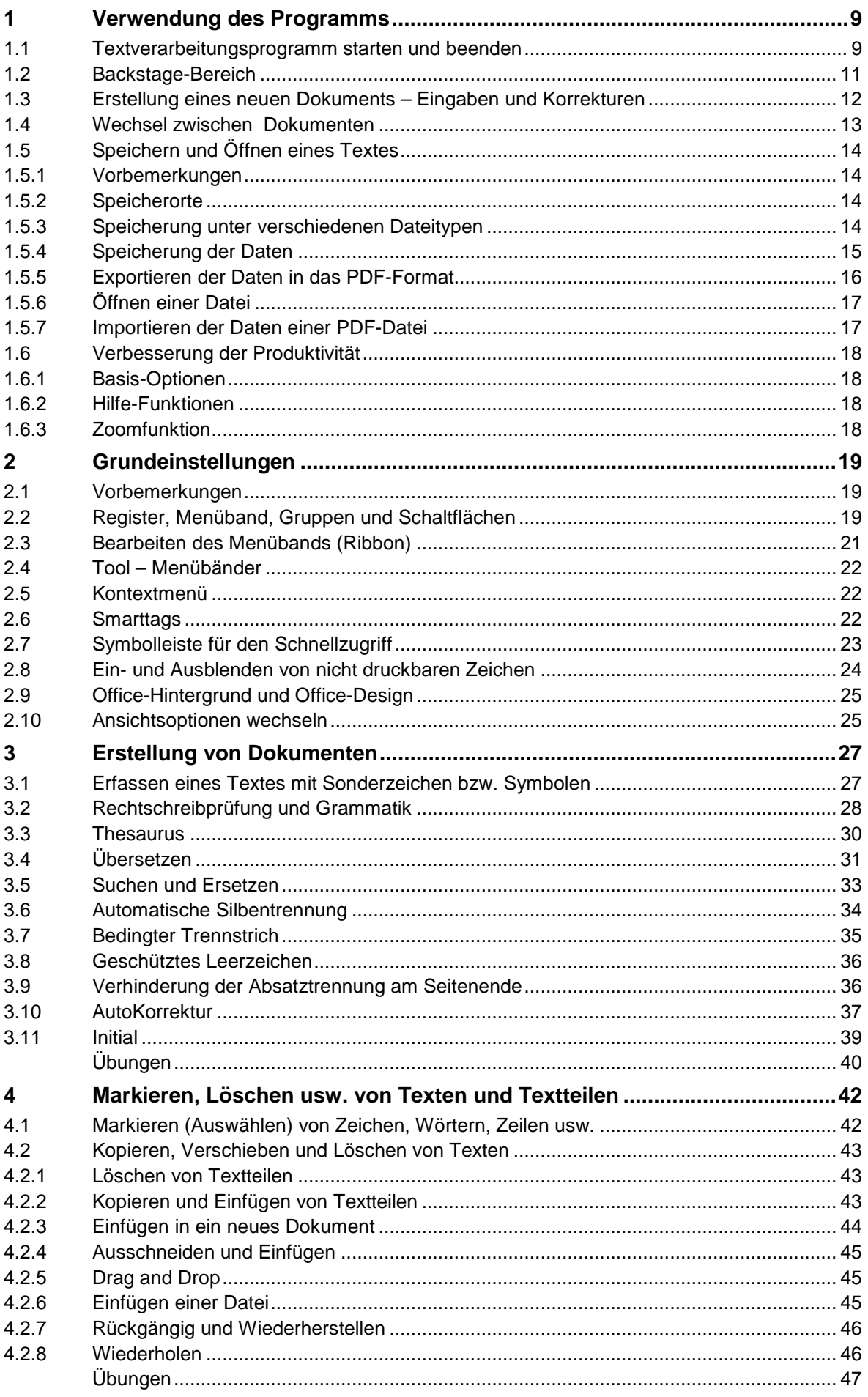

## $\overline{\mathbf{3}}$

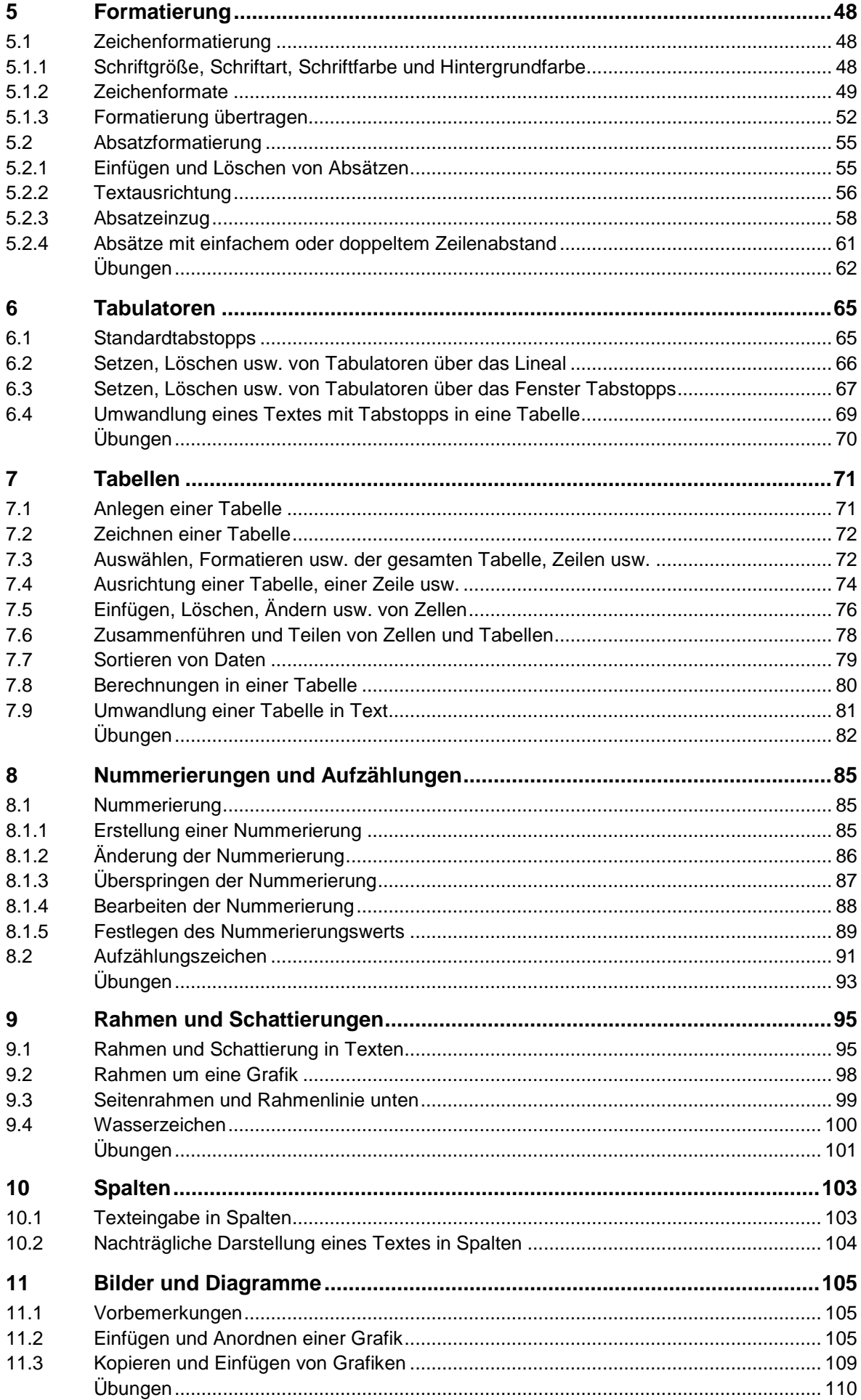

<u> 1980 - John Stein, amerikansk politiker (</u>

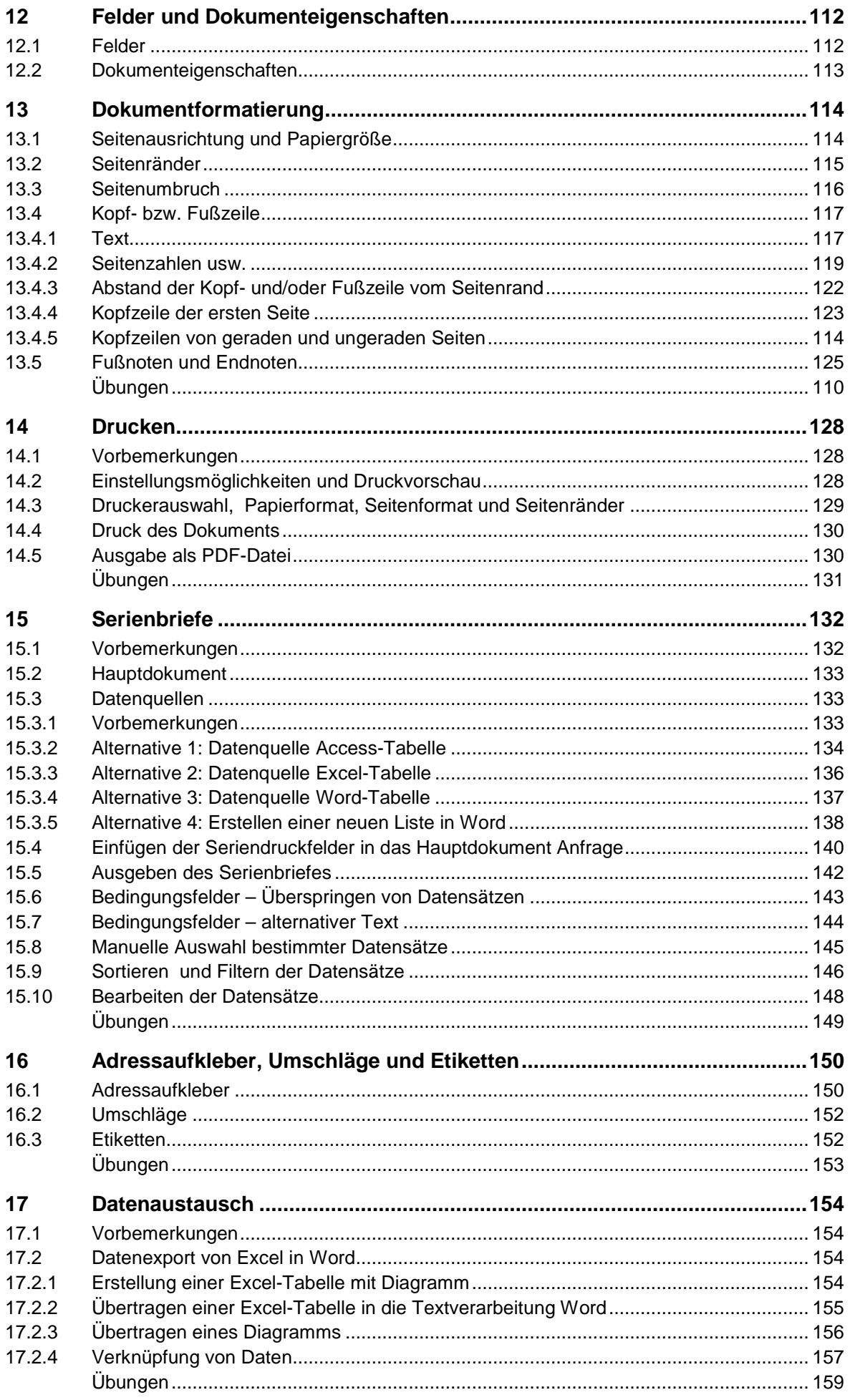

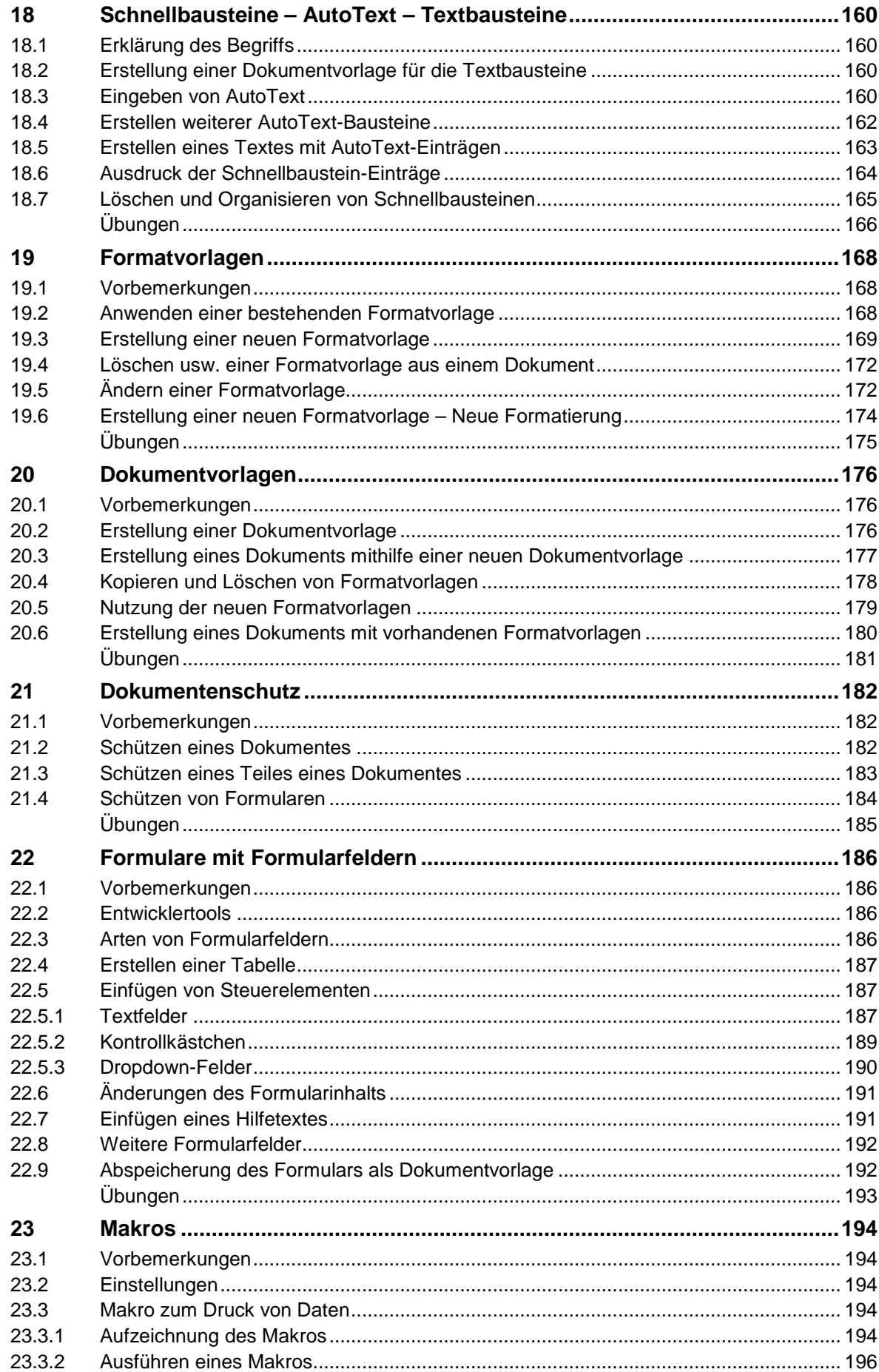

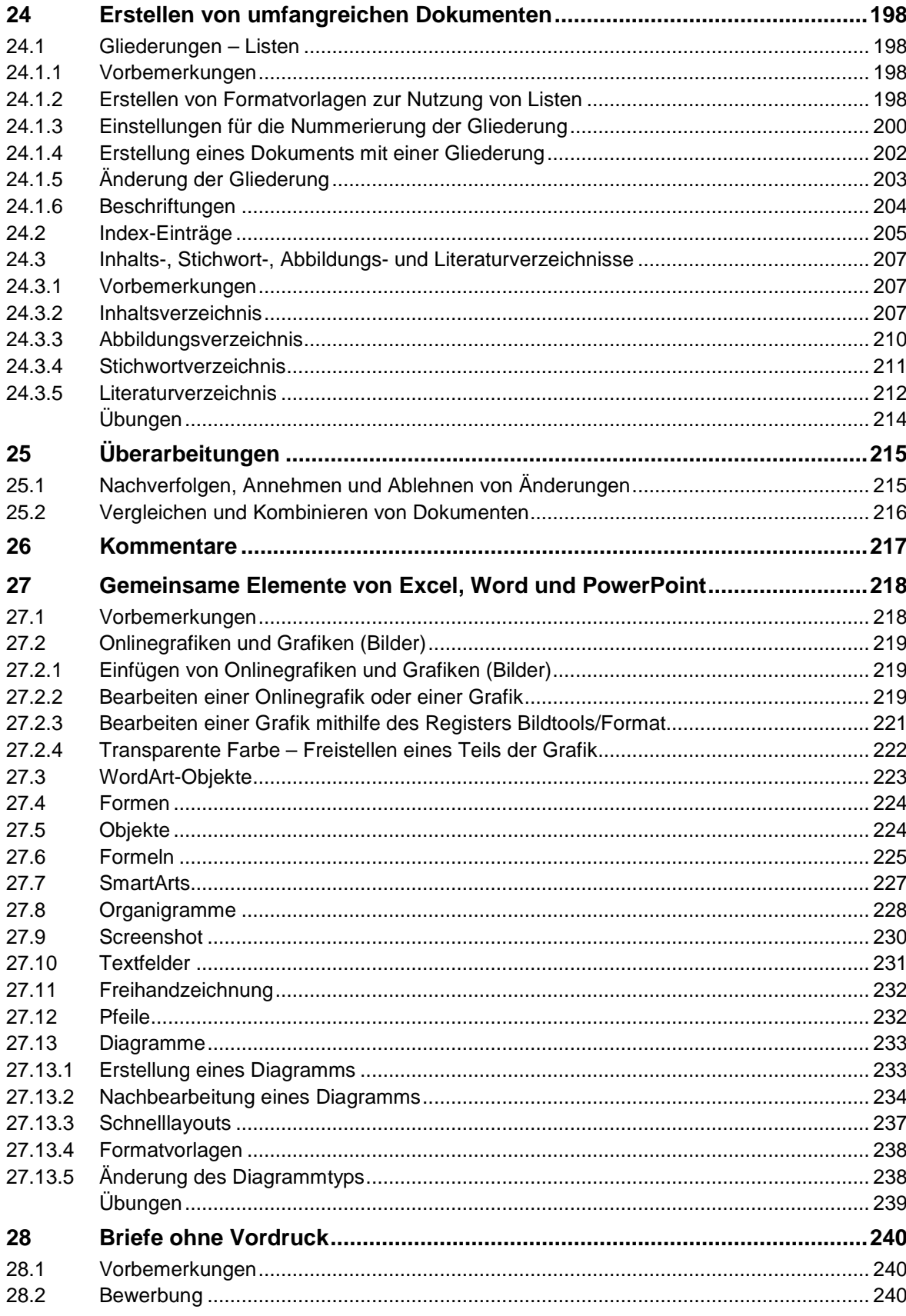

![](_page_7_Picture_9.jpeg)